# DIAGNOVITAL

# **SARS-CoV-2 L452R Mutationsnachweis-Kit**

Qualitativer RT-PCR-basierter Erkennung der SARS-CoV-2 L452R-Mutation

*Nur für Forschungszwecke. Nicht zur Verwendung in diagnostischen Verfahren.*

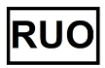

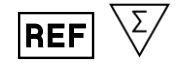

090R06025 25 Tests 090R06050 50 Tests 090R06100 100 Tests

# **Inhaltsverzeichnis**

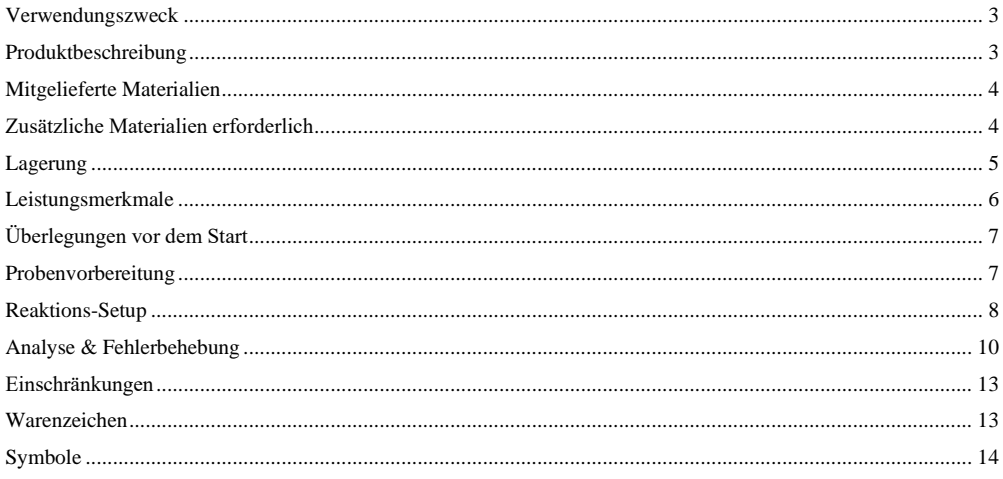

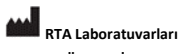

Biyolojik Ürünler İlaç ve Makine San. Tic. A.Ş. Plastikçiler Organize Sanayi Bölgesi Cumhuriyet Cad. No:3 41400 Gebze / Kocaeli / Türkei Telefon: +90 262 648 5300 Fax: +90 262 751 0677 E-mail: rta@rtalabs.com.tr Web: www.rtal abs.com.tr RTA-Revisionsdatum/Revisionsnr.: 0

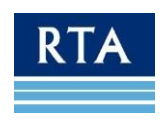

 $\overline{2}$ 

# <span id="page-2-0"></span>**Verwendungszweck**

Das**DIAGNOVITAL® SARS-CoV-2 L452R Mutationsnachweis-Kit** ist ein Echtzeit-RT-PCR-basierter Test zur Erkennung und zur Unterscheidung von SARS-CoV-2 L452R-Mutationen in Atemwegsproben. **Dieses Kit wurde entwickelt, um nur Proben zu testen, die sich zuvor als SARS-CoV-2-positiv erwiesen haben.**

**DIAGNOVITAL® SARS-CoV-2 L452R Mutationsnachweis-Kit** weist die L452R-Mutation in extrahierter SARS-CoV-2- RNA aus Nasopharyngeal- und Oropharynx-Abstrichproben während einer Infektion nach. Positive Ergebnisse weisen auf das Vorliegen einer SARS-CoV-2 L452R-Mutation hin. Die L452R-Mutation ist durch eine Verschiebung von Leucin (L) zu Arginin (R) an Aminosäureposition 452 gekennzeichnet. Diese Mutation verstärkt die ACE-2-Rezeptorbindung durch das Virus und stört die Wirkung vorhandener Antikörper auf das mutierte S-Protein. Darüber hinaus wird postuliert, dass die L452R-Mutation Resistenz gegen T-Zellen verleiht. Die L452R-Mutation trägt dazu bei, der HLA-A24-vermittelten zellulären Immunität zu entkommen und die Bindungsaffinität zu ACE2 und die virale Infektiosität zu erhöhen. Die Mutante SARS-CoV-2 L452R weist Leucin-452 auf, das im Rezeptorbindungsmotiv von RBD positioniert ist, an der Schnittstelle des direkten Kontakts mit dem ACE2-Rezeptor. Es wird vorhergesagt, dass sein Ersatz durch Arginin sowohl zu einer viel stärkeren Bindung an den Rezeptor führt als auch zu einem Entweichen von neutralisierenden Antikörpern.

# <span id="page-2-1"></span>**Produktbeschreibung**

Das **DIAGNOVITAL® SARS-CoV-2 L452R Mutationsnachweis-Kit** ist ein Echtzeit-RT-PCR-basiertes Erkennungs- und Unterscheidungssystem für die SARS-CoV-2 L452R Mutation. **Dieses Kit wurde nur für Proben entwickelt, die sich zuvor als SARS-CoV-2-positiv erwiesen haben.**

**DIAGNOVITAL® SARS-CoV-2 L452R Mutationsnachweis-Kit** weist zusätzlich zu den Wildtyp- (L452) und den mutierten (R452) Sequenzen auch das Vorhandensein eines sequenzspezifischen humanen Ziels (RNAseP) nach, das als humane Extraktionskontrolle (HEC) in verschiedenen Kanälen dient.

### **ECHTZEIT-PCR-BASIERTE ERKENNUNG VON SARS-CoV-2**

Der erste Schritt bei der Erkennung der SARS-CoV-2 L452R-Mutation ist die Umwandlung von viraler RNA in cDNA. Anschließend werden die viralen Zielsequenzen und die RNAseP (HEC) gleichzeitig in einer Reaktion verstärkt, wobei die Verstärkung durch den Einsatz fluoreszenzmarkierter Sonden in Echtzeit überwacht wird: Beim Einbau in die neu verstärkten DNA-Stränge wird das Fluorophor freigesetzt und die Fluoreszenz erhöht Signal kann beobachtet werden.

Mit dem **DIAGNOVITAL® SARS-CoV-2 L452R Mutationsnachweis-Kit** wird die Unterscheidung zwischen das virale Ziel durch die Verwendung von zwei verschiedenen Fluorophoren erreicht, die in zwei verschiedenen Kanälen nachgewiesen werden: FAM™ für Wildtyp SARS-CoV-2 L452, HEX/VIC für die R452-Mutation und die RNAseP (HEC) werden im Cy5- Kanal erkannt.

Aufgrund der intrinsischen Mutationsrate von Viren ist es möglich, dass Mutationen in der Zielsequenz auftreten und sich im Laufe der Zeit anhäufen. Dies kann bei einem PCR-basierten Nachweisansatz zu falsch-negativen Ergebnissen führen.

Das **DIAGNOVITAL® SARS-CoV-2 L452R Mutationsnachweis-Kit** ist mit Applied Biosystems Quant Studio 5 Dx validiert und kompatibel mit BioRad CFX96, Applied Biosystems Quant Studio 5 Real-Time PCR Systems-kalibrierter FAM™, HEX/VIC und Cy5-Kanälen.

**RTA Laboratuvarları**

**Biyolojik Ürünler İlaç ve Makine San. Tic. A.Ş.** Plastikçiler Organize Sanayi Bölgesi Cumhuriyet Cad. No:3 41400 Gebze /Kocaeli /Türkei **Telefon**: +90 262 648 5300 Fax: +90 262 751 0677 E-mail: [rta@rtalabs.com.tr](mailto:rta@rtalabs.com.tr)  Web: www.rtal abs.com.tr RTA-Revisionsdatum/Revisionsnr.: 0

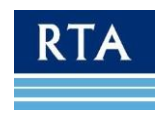

# <span id="page-3-0"></span>**Mitgelieferte Materialien**

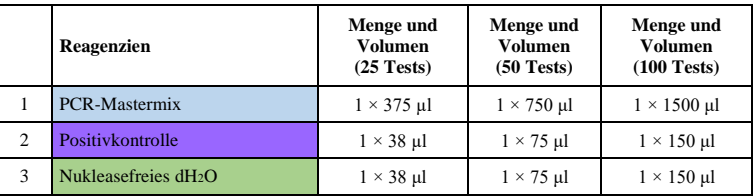

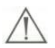

 **WICHTIG!** Die obige Tabelle gibt das Standard-Farbschema des Kits wieder. Aufgrund von Lieferantenproblemen während der COVID-19-Krise können einzelne Farben der Röhrchenkappen je nach Verfügbarkeit ersetzt werden. Überprüfen Sie vor der Verwendung immer die Kennzeichnung des Reagenzes.

# <span id="page-3-1"></span>**Zusätzliche Materialien erforderlich**

- Geeignete Mittel & Ausrüstung zur Nukleinsäureextraktion
- Echtzeit-PCR-Detektionssystem ausgestattet für FAM™-, HEX/VIC- und Cy5-Erkennung
- Verstellbare Pipetten & passende gefilterte Pipettenspitzen
- Geeignete persönliche Schutzausrüstung und Arbeitsbereiche für die Arbeit mit potenziell infektiösen Proben
- Oberflächendekontaminanten wie DNAZapTM (Life Technologies), DNA AwayTM (Fisher Scientific), RNAse AwayTM (Fisher Scientific), 10 % Bleichmittel (1:10 Verdünnung von handelsüblichem 5,25-6,0 % Natriumhypochlorit)
- Nukleasefreie Röhrchen / Streifen / Platten zur Herstellung von Verdünnungen, Mastermixen etc.
- Real-Time PCR-Reaktionsröhrchen/-platten/-kapillaren

Für **BIO-RAD CFX96**: Hard-Shell Dünnwandige Umrandete 96-Well-PCR-Platten mit Barcodes (BIO-RAD, Kat.- Nr.: HSP-9955), Hard-Shell Dünnwandige Umrandete 96-Well-PCR-Platten (BIO-RAD, Kat.-Nr.: HSP-9655), Microseal 'B' Klebedichtungen, optisch klar (BIO-RAD, Kat.-Nr.: MSB-1001), Einzelne PCR-Röhrchen, Low Tube Streifen, 8-Röhrchen-Streifen, 0,2 ml Low Profile, Weiß (BIO-RAD, Kat.-Nr.: TLS0851), Flat Cap Strips, optisch Klar, 8-Kappen-Streifen, 0,2 ml (BIO-RAD, Kat.-Nr.: TCS0803).

Für **Applied Biosystems Quant Studio 5 Dx- Quant Studio 5 Real-Time PCR System,** MicroAmp® Optische 96-Well-Reaktionsplatte (Thermo Fisher, Kat.-Nr.: 4306737), MicroAmp® Optischer Klebefilm (Thermo Fisher, Kat.-Nr.: 4311971), MicroAmp® Optischer 8-Röhrchen-Streifen, 0,2 mL (Thermo Fisher, Kat.-Nr.: 4316567), MicroAmp® Optische 8-Kappen-Streifen (Thermo Fisher, Kat.-Nr.: 4323032)

• Geeignete Aufbewahrungsmöglichkeiten für Reagenzien und Proben (4°C, -20°C, -70°C)

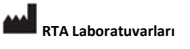

**Biyolojik Ürünler İlaç ve Makine San. Tic. A.Ş.** Plastikçiler Organize Sanayi Bölgesi Cumhuriyet Cad. No:3 41400 Gebze /Kocaeli /Türkei **Telefon**: +90 262 648 5300 Fax: +90 262 751 0677 E-mail: [rta@rtalabs.com.tr](mailto:rta@rtalabs.com.tr)  Web: www.rtal abs.com.tr RTA-Revisionsdatum/Revisionsnr.: 0

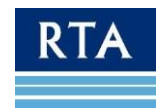

 $\Delta$ 

# <span id="page-4-0"></span>**Lagerung**

- Lagern Sie alle Komponenten bei -15°C /-25°C und vermeiden Sie mehr als 3 Gefrier- und Auftauzyklen.
- Schützen Sie den qPCR-Mastermix vor Licht, da eine längere Exposition die Leistung der Fluorophore beeinträchtigen kann.
- Wenn die Komponenten des Kits während des Transports beschädigt wurden, wenden Sie sich an RTA Laboratories. Nicht verwenden, da die Leistung beeinträchtigt werden kann.
- Halten Sie die Reagenzien vom Probenmaterial getrennt, um eine Kontamination zu vermeiden.
- Nicht nach dem angegebenen Verfallsdatum verwenden.

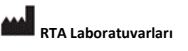

**Biyolojik Ürünler İlaç ve Makine San. Tic. A.Ş.** Plastikçiler Organize Sanayi Bölgesi Cumhuriyet Cad. No:3 41400 Gebze /Kocaeli /Türkei **Telefon**: +90 262 648 5300 Fax: +90 262 751 0677 E-mail: [rta@rtalabs.com.tr](mailto:rta@rtalabs.com.tr)  Web: www.rtal abs.com.tr RTA-Revisionsdatum/Revisionsnr.: 0

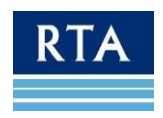

# <span id="page-5-0"></span>**Leistungsmerkmale**

### *Analytische Sensitivität*

Die analytische Sensitivität oder Nachweisgrenze für Nukleinsäure-basierte Assays wird durch den 95 % positiven Cutoff-Wert ausgedrückt. Dies ist die Analytkonzentration, bei der 95 % der Testläufe nach seriellen Verdünnungen mit einem Referenzmaterial positive Ergebnisse liefern. In dieser Studie wurde die analytische Sensitivität unter Verwendung einer Verdünnungsreihe von VIRCELL AMPLIRUN® SARS-CoV-2 RNA CONTROL für den Wildtypkanal und VIRCELL AMPLIRUN® SARS-CoV-2 B.1.617.2 RNA CONTROL für den mutierten Kanal analysiert. Verdünnungen wurden durch eine negative klinische RNA-Probe hergestellt. Jede Verdünnung wurde mit 23 Wiederholungen getestet. QuantStudio 5-DX Realtime PCR Systems wurde für die Verstärkung, Signaldetektion und Analyse der Ergebnisse verwendet. Die Probit-Analyse wurde mit dem Programm IBM SPSS Statistics 27 durchgeführt. Die Ergebnisse sind in der Tabelle unten gezeigt.

**Tabelle 1:** DIAGNOVITAL L452R Mutation Detection - Erkennungsgrenze (LoD)-Werte und 95 % Konfidenzbereiche

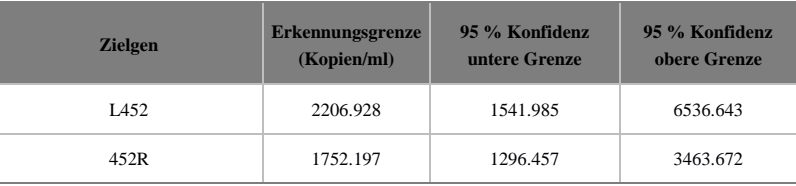

### **Diagnostische Spezifität**

Insgesamt 192 klinische Proben, die von Patienten mit Covid-Symptomen gesammelt wurden, wurden mit dem **DIAGNOVITAL® SARS-CoV-2 L452R Mutationsnachweis-Kit** analysiert und die Ergebnisse mit der Sequenz-Analyse der nächsten Generation verglichen. 147 von ihnen waren negativ für die L452R-Mutation und 45 von ihnen wurden mit beiden Methoden positiv befunden. Die positive prozentuale Übereinstimmung (PPA) des **DIAGNOVITAL® SARS-CoV-2 L452R Mutationsnachweis-Kit** in Bezug auf NGS beträgt 100 % und die negative prozentuale Übereinstimmung (NPA) beträgt 100 %. Alle internen Kontrollen (RNAseP) wurden positiv getestet.

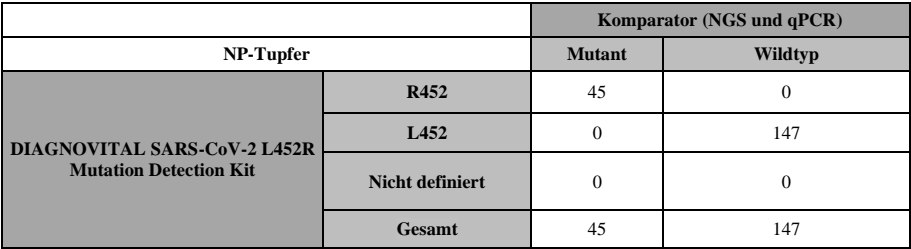

**Tabelle 1. DIAGNOVITAL® SARS-CoV-2 L452R Mutationsnachweis-Kit** –NGS qPCR Korrelationsstudie

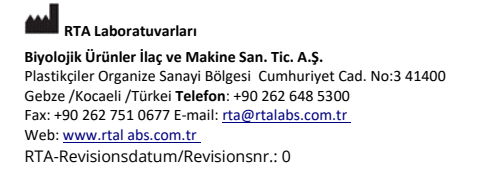

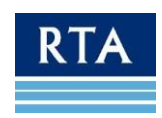

# <span id="page-6-0"></span>**Überlegungen vor dem Start BIO-SICHERHEIT**

- Tragen Sie bei der Arbeit mit klinischen Proben geeignete persönliche Schutzausrüstung (z. B. Kittel, puderfreie Handschuhe, Augenschutz).
- Die Probenverarbeitung sollte in einer zertifizierten biologischen Sicherheitswerkbank der Klasse II nach den Richtlinien der biologischen Sicherheitsstufe 2 oder höher erfolgen.
- Weitere Informationen finden Sie unter:
	- Vorläufige Richtlinien für die Entnahme, Handhabung und Prüfung klinischer Proben von untersuchten Patienten (PUIs) für das neuartige Coronavirus 2019 (SARS-COV-2[\)https://www.cdc.gov/coronavirus/2019](https://www.cdc.gov/coronavirus/2019-nCoV/guidelines-clinical-specimens.html) [nCoV/guidelines- clinical-specimens.html](https://www.cdc.gov/coronavirus/2019-nCoV/guidelines-clinical-specimens.html)
	- Biosafety in Microbiological and Biomedical Laboratories 6. Ausgabe verfügbar unte[r](http://www.cdc.gov/biosafety/publications/) [http://www.cdc.gov/biosafety/publications/.](http://www.cdc.gov/biosafety/publications/)
- Die Verwendung des DIAGNOVITAL® SARS-CoV-2 L452R Mutationsnachweis-Kit und die Datenauswertung sind ausschließlich geschultem Laborpersonal vorbehalten.
- Eine gute Laborpraxis ist für die optimale Leistung dieses Assays unerlässlich. Besondere Vorsicht ist geboten, um eine Kontamination der Komponenten des Kits zu vermeiden. Alle Reagenzien müssen engmaschig auf Verunreinigungen und Kontamination überwacht werden. Entsorgen Sie verdächtige Reagenzien gemäß den örtlichen Richtlinien und Vorschriften.

### **PROBEN**

Verwenden Sie zum Testen nur geeignete Proben, wie zum Beispiel:

- Atemwegsproben einschließlich Nasopharyngeal/Oropharyngeal.
- Abstrichproben sollten nur auf Tupfern mit einer synthetischen Spitze (wie Polyester oder Dacron®) mit Kunststoffschaft entnommen werden. Tupfer mit Calciumalginat oder Wattestäbchen mit Holzschaft sind nicht akzeptabel.

### **PROBEN - HANDHABUNG UND LAGERUNG**

- Die Proben können nach der Entnahme bis zu 72 Stunden bei 2-8°C gelagert werden.
- Wenn eine Verzögerung der Extraktion erwartet wird, lagern Sie Proben bei -20°C oder niedriger.
- Extrahierte Nukleinsäuren sollten bei -20°C oder niedriger gelagert

### werden.

Verwenden Sie keine Proben, wenn

- sie wurden nicht bei 2–8°C ( $\leq$  4 Tage) aufbewahrt oder bei –20°C oder darunter eingefroren.
- sie sind unzureichend gekennzeichnet oder weisen keine Dokumentation auf.
- sie sind hierfür nicht geeignet (geeignetes Probenmaterial siehe oben).
- das Probenvolumen ist nicht ausreichend.

# <span id="page-6-1"></span>**Probenvorbereitung**

- Die Leistung von RT-PCR-Assays hängt stark von der Menge und Qualität der Proben-Templat-RNA ab. Es wird dringend empfohlen, RNA-Extraktionsverfahren für die Gewinnung und Reinheit zu qualifizieren und zu validieren, bevor Proben getestet werden.
- **DIAGNOVITAL® SARS-CoV-2 L452R Mutationsnachweis-Kit** wird mit dem RTA Viral RNA Isolation Kit validiert.
- **DIAGNOVITAL® SARS-CoV-2 L452R Mutationsnachweis-Kit** ist kompatibel mit dem Tianlong Generotex96 Extraction System und dem QIAamp® MinElute Virus Spin Kit, VERSANT® Sample Preparation

### **RTA Laboratuvarları**

**Biyolojik Ürünler İlaç ve Makine San. Tic. A.Ş.** Plastikçiler Organize Sanayi Bölgesi Cumhuriyet Cad. No:3 41400 Gebze /Kocaeli /Türkei **Telefon**: +90 262 648 5300 Fax: +90 262 751 0677 E-mail: [rta@rtalabs.com.tr](mailto:rta@rtalabs.com.tr)  Web: www.rtal abs.com.tr RTA-Revisionsdatum/Revisionsnr.: 0

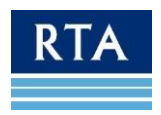

1.0 Reagents.

- *Validierte Real-Time PCR-Systeme* : Applied Biosystems Quant Studio 5 Dx.
- *Kompatible Real-Time PCR-Systeme* : BioRad CFX96, Applied Biosystems Quant Studio 5 Real-Time PCR Systems.
- Lagern und bewahren Sie Restproben und extrahierte Nukleinsäuren bei -20°C oder -80°C auf.
- Tauen Sie nur die Anzahl der Probenextrakte auf, die an einem einzigen Tag getestet werden.
- Extrakt vor dem Test nicht mehr als einmal einfrieren/auftauen, da jedes Einfrieren/Auftauen die RNA-Qualität verringert.
- Je nach Probentyp kann es möglich sein, Patientenproben direkt zu verwenden. Dies kann jedoch einen vorherigen Lyseschritt und eine Titration der Probenmenge erfordern, die ohne Hemmung der Reaktion verwendet werden kann. Dieses Verfahren wurde nicht validiert, die Verwendung von isolierter RNA wird empfohlen.

### <span id="page-7-0"></span>**Reaktions-Setup**

- 1. Stellen Sie sicher, dass alle notwendigen Ausrüstung und Geräte geeignet, kalibriert und funktionsfähig sind, bevor Sie mit den Experimenten beginnen.
- 2. Dekontaminieren Sie Ausrüstung und Arbeitsbereich und bereiten Sie alles vor, was für das folgende Experiment benötigt wird, um den Arbeitsablauf kurz und wiederholbar zu halten.
- 3. Schalten Sie das PCR-Detektionssystem ein und programmieren Sie es, um Verzögerungen nach dem Einrichten der Reaktionen zu vermeiden.
- 4. Tauen Sie alle Komponenten des **DIAGNOVITAL® SARS-CoV-2 L452R Mutationsnachweis-Kit** auf Eis auf und mischen Sie sie vorsichtig, aber gründlich, um eine gleichmäßige Verteilung der Komponenten zu gewährleisten. Sammeln Sie Flüssigkeit am Boden des Röhrchens mit einer schnellen Drehung (über Mikrozentrifuge).
- 5. Der mit dem **DIAGNOVITAL® SARS-CoV-2 L452R Mutationsnachweis-Kit** gelieferte **PCR Master Mix** ist gebrauchsfertig. Für jede Probe wird eine Reaktion vorbereitet. Für Negativkontrolle (NTC) und Positivkontrolle (TPC) sollte eine separate Reaktion vorbereitet werden.

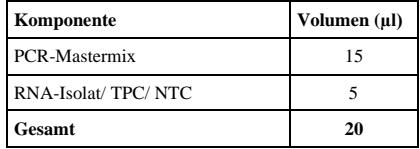

6. Verteilen Sie **15 µl** PCR Master Mix auf Ihre Streifen/Platte und fügen Sie **5 µl Ihrer Proben hinzu**. (Ein Beispiel-Setup finden Sie in **Abb. 1**).

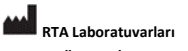

**Biyolojik Ürünler İlaç ve Makine San. Tic. A.Ş.** Plastikçiler Organize Sanayi Bölgesi Cumhuriyet Cad. No:3 41400 Gebze /Kocaeli /Türkei **Telefon**: +90 262 648 5300 Fax: +90 262 751 0677 E-mail: [rta@rtalabs.com.tr](mailto:rta@rtalabs.com.tr)  Web: www.rtal abs.com.tr RTA-Revisionsdatum/Revisionsnr.: 0

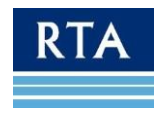

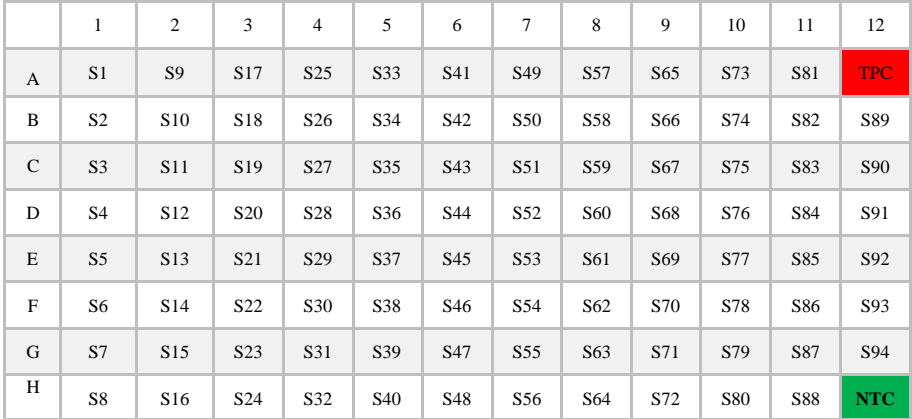

*Abbildung 1: Beispiel-Pipettierschema für die Verteilung von Mastermixen mit den einzelnen Assay-Mixes*

7. Übertragen Sie die Reaktionen auf das PCR-Gerät und gehen Sie dann gemäß diesen Richtlinien vor:

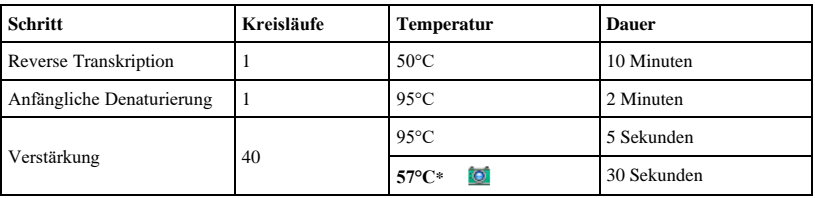

\*Aktivieren Sie die Datenerfassung für **FAM™** (Wildtyp L452 SARS-CoV-2), **HEX/VIC** (R452 SARS-CoV-2 Mutation) und **Cy5** (HEC).

8. Öffnen Sie nach Abschluss des Laufs die Reaktionsgefäße nicht, um eine Kontamination zu vermeiden, und entsorgen Sie sie gemäß den örtlichen Richtlinien und Vorschriften. Nicht autoklavieren, da dadurch Laborgeräte mit Amplikons kontaminiert werden können.

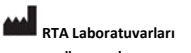

**Biyolojik Ürünler İlaç ve Makine San. Tic. A.Ş.** Plastikçiler Organize Sanayi Bölgesi Cumhuriyet Cad. No:3 41400 Gebze /Kocaeli /Türkei **Telefon**: +90 262 648 5300 Fax: +90 262 751 0677 E-mail: [rta@rtalabs.com.tr](mailto:rta@rtalabs.com.tr)  Web: www.rtal abs.com.tr RTA-Revisionsdatum/Revisionsnr.: 0

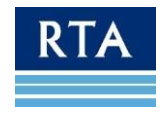

# <span id="page-9-0"></span>**Analyse & Fehlerbehebung BEISPIELHAFTE ERGEBNISSE**

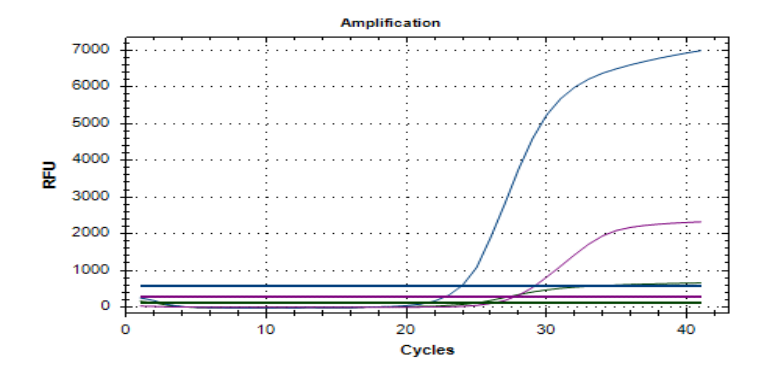

*Abbildung 2: Blau Kurven: L452 Wildtyp-Probe am* **FAM***-Kanal, Purple Curves: interne Kontrolle am* **Cy5***-Kanal.*

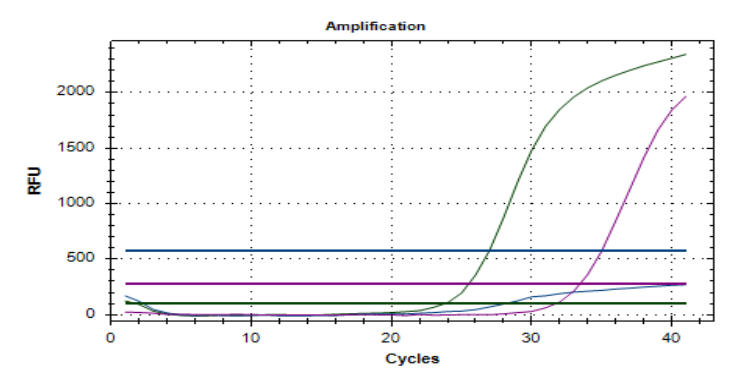

*Abbildung 3: Grüne Kurven: R452 Mutante positive Probe am* **HEX***-Kanal, Purple Curves: interne Kontrolle am* **Cy5** *-Kanal.*

- **dH2O-Kontrollen (NTC) dürfen bei keinem Assay einen positiven Ct-Wert ergeben**. Wenn dies der Fall ist, war die Reaktion mit Proben-RNA/DNA verunreinigt. Dekontaminieren Sie Geräte und Arbeitsbereich und wiederholen Sie die Reaktionen.
- **Alle Reaktionen, die RNA-Isolat enthalten, müssen positive Ct-Werte für den internen Kontrollassay ergeben. Die Ct-Werte sollten ≤ 38 Zyklen betragen**. Wenn die interne Kontrolle nicht verstärkt wird, weist dies auf eine fehlerhafte RNA-Extraktion oder einen Verlust des RNA-Isolats aufgrund einer RNase-Kontamination hin. Die Probe ist nicht ausreichend, Ergebnisse können nicht interpretiert werden.
- **Damit eine Probe als positiv für die L452R-Mutation angesehen wird, müssen die FAM™- und Cy5-Kanäle einen positiven Ct-Wert von ≤ 38 Zyklen ergeben**. Eine Verstärkung der HEC im **Cy5**-Kanal wird um Ct 20-38 erwartet.

**RTA Laboratuvarları Biyolojik Ürünler İlaç ve Makine San. Tic. A.Ş.** Plastikçiler Organize Sanayi Bölgesi Cumhuriyet Cad. No:3 41400 Gebze /Kocaeli /Türkei **Telefon**: +90 262 648 5300 Fax: +90 262 751 0677 E-mail: [rta@rtalabs.com.tr](mailto:rta@rtalabs.com.tr)  Web: www.rtal abs.com.tr RTA-Revisionsdatum/Revisionsnr.: 0

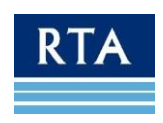

- **Damit eine Probe als positiv für die mutierte L452R-Mutation angesehen wird, muss der HEX/VIC -Kanal einen positiven Ct-Wert von ≤ 38 Zyklen aufweisen**. Eine Verstärkung der HEC im **Cy5**-Kanal wird um Ct 20- 38 erwartet. Sollte die HEC nicht verstärken, muss die Probe dennoch als positiv betrachtet werden. Dieses Ergebnis ist möglich, wenn einen ungewöhnlich hohen Virustiter aufweisen oder die Probe nicht menschlichen Ursprungs war, sondern aus einer Zellkultur gewonnen wurde oder eine Analyse von Oberflächenkontakt.
- **Bei der Positivkontrolle muss ein positiver Ct an den FAM- und HEX/VIC-Kanälen beobachtet werden. Der Ct-Wert für die Positivkontrolle sollte 20±3 sein**. Entspricht der Ct-Wert nicht dem erwarteten Wert oder wurde die **Positivkontrolle** nicht positiv getestet, war die PCR kompromittiert. Überprüfen Sie das Reaktionssetup und die PCR-Geräteeinstellungen und wiederholen Sie die Reaktionen. Wiederholte Einfrier- und Auftauzyklen der **Positivkontrolle** können deren Qualität beeinträchtigen, was zu späten Ct-Werten führt.
- Wenn Ct für jeden der FAM-, HEX/VIC- und CY5-Kanäle ≤38 ist, sollte das Ergebnis im jeweiligen Kanal als **POSITIV** betrachtet werden, wenn Ct > 38 ist oder kein Wert empfangen wird, sollte das Ergebnis im entsprechenden Kanal berücksichtigt werden als **NEGATIV**.

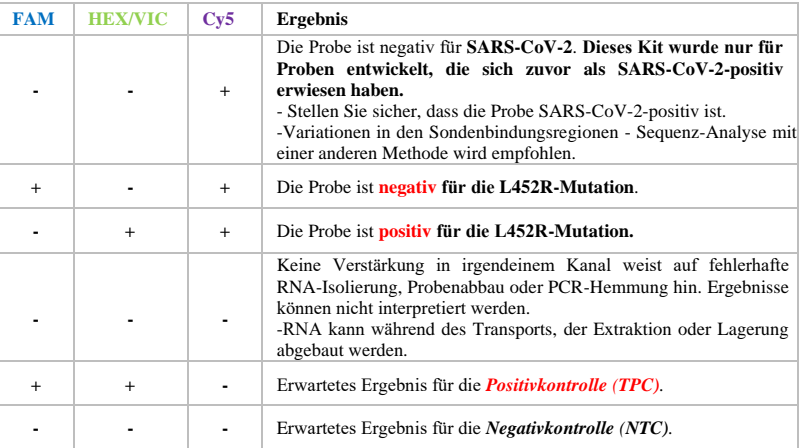

### **Geräteeinstellung**

Für **QUANTSTUDIO5DX**, erstellen oder öffnen Sie auf dem Startbildschirm eine Vorlage. Klicken Sie im Bereich Neues Experiment auf die Schaltfläche Neues Experiment erstellen, um eine neue Vorlage zu erstellen. Geben Sie auf der Registerkarte Eigenschaften die Vorlageninformationen ein. Passen Sie auf der Registerkarte Methode das Reaktionsvolumen an und richten Sie ein geeignetes thermisches Profil ein. Weisen Sie auf der Registerkarte Platte (Schnelleinrichtung) Plattenattribute zu, indem Sie die Passive Referenz aus der Dropdown-Liste auswählen. Definieren und weisen Sie auf der Registerkarte Platte (Schnelleinrichtung) Well-Attribute zu und wählen Sie Wells im Platten-Layout oder der Well-Tabelle aus. Weisen Sie dann den ausgewählten Wells Proben und Ziele zu.

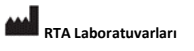

**Biyolojik Ürünler İlaç ve Makine San. Tic. A.Ş.** Plastikçiler Organize Sanayi Bölgesi Cumhuriyet Cad. No:3 41400 Gebze /Kocaeli /Türkei **Telefon**: +90 262 648 5300 Fax: +90 262 751 0677 E-mail: [rta@rtalabs.com.tr](mailto:rta@rtalabs.com.tr)  Web: www.rtal abs.com.tr RTA-Revisionsdatum/Revisionsnr.: 0

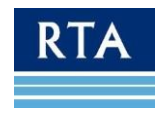

Hinweis: Neue Proben- oder Zielnamen, die in der Unterregister Quick Setup eingegeben werden, werden automatisch mit Standardwerten für Reporter als FAM, für Quencher als NFQ-MGB und für Task als Unbekannt gefüllt. Bearbeiten Sie diese Werte im Unterregister Advanced Setup. Für TaqMan-Sonden muss die Option NFQ-MGB als Quencher verwendet werden. Starten Sie dann den Lauf.

Öffnen Sie für **BIORAD CFX 96** in der Software-Anwendung das Protokoll über den Menüpunkt Datei. Erstellen Sie das entsprechende Protokoll für das zu verwendende Kit. Definieren und weisen Sie auf der Registerkarte Platte Well-Attribute zu und wählen Sie Wells im Platten-Layout oder der Well-Tabelle aus. Weisen Sie dann den ausgewählten Wells Proben und Ziele zu. Starten Sie dann den Lauf.

### **Baseline- und Schwellenwerteinstellungen**

Nach dem Lauf,

Für **QUANTSTUDIO5DX**, klicken Sie auf die Schaltfläche Diagrammeinstellungen anzeigen, um den Diagrammtyp von der logarithmischen Skala in die lineare Skala zu ändern. Das Ziel kann im Abschnitt Ziel geändert werden. Klicken Sie dann auf die Schaltfläche Analyseeinstellung, um den Basislinien-Schwellenwert anzupassen. Deaktivieren Sie den automatischen Schwellenwert und deaktivieren Sie die automatische Baseline. Setzen Sie den Basislinien-Startzyklus auf 7-8 und den Basislinien-Endzyklus auf 20, um die Grafik zu normalisieren.

Für **BIORAD CFX 96** kann der Schwellenwert entsprechend dem Verhältnis von FAM zu HEX-Signalhöhe eingestellt werden.

Die Basislinie der Verstärkungskurve ist einer der Parameter, die die PCR-Ergebnisse beeinflussen können. Falls die Basislinie falsch eingestellt ist, kann ein Ct-Wert angezeigt werden, auch wenn keine echte Verstärkung aufgetreten ist. Auto Threshold wird mit dem **DIAGNOVITAL® SARS-CoV-2 L452R Mutationsnachweis-Kit** für PCR-Detektionssysteme verwendet. Wenn der Anstieg einer Probe in einem Kanal **weniger als 10 %** des Anstiegs der **Positivkontrolle** im selben Kanal beträgt, wird dieser Anstieg als **NEGATIV betrachtet**. In einigen Fällen sollte der Schwellenwert manuell eingestellt werden, um Hintergrundfluoreszenz zu vermeiden. Für jede Probe sollte das Verhältnis von FAM zu HEX-Signalhöhe überprüft werden; das Signal, das das andere um das 3-fache oder mehr überwiegt, sollte als positiv angesehen werden, da sich nur eines von ihnen verstärken sollte.

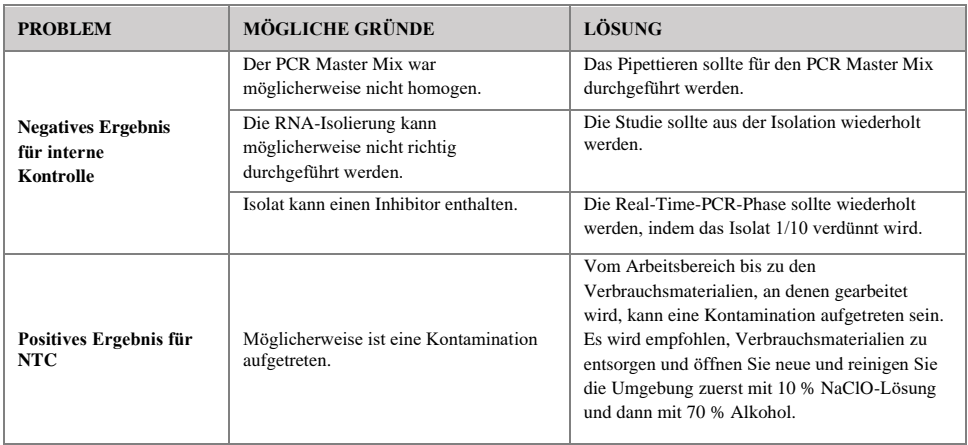

### **Fehlerbehebung**

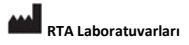

**Biyolojik Ürünler İlaç ve Makine San. Tic. A.Ş.** Plastikçiler Organize Sanayi Bölgesi Cumhuriyet Cad. No:3 41400 Gebze /Kocaeli /Türkei **Telefon**: +90 262 648 5300 Fax: +90 262 751 0677 E-mail[: rta@rtal abs.com.tr](mailto:rta@rtalabs.com.tr)  Web: www.rtal abs.com.tr RTA-Revisionsdatum/Revisionsnr.: 0

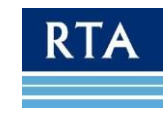

# <span id="page-12-0"></span>**Einschränkungen**

- Dieses Kit wurde entwickelt, um nur Proben zu testen, die sich zuvor als SARS-CoV-2-positiv erwiesen haben.
- Um zuverlässige Ergebnisse zu erzielen, müssen die Richtlinien in diesem Handbuch unbedingt eingehalten werden. Änderungen des Reaktionsaufbaus oder des Kreislaufprotokolls können zu fehlgeschlagenen Experimenten führen.
- Abhängig von der Probenmatrix können Inhibitoren in der isolierten RNA vorhanden sein und die reverse Transkription und/oder PCR-Verstärkung deaktivieren. In diesem Fall kann ein anderer Probentyp oder eine andere Isolierungsmethode von Vorteil sein.
- Spontane Mutationen innerhalb der Zielsequenz können dazu führen, dass die Zielsequenz nicht erkannt wird.
- Ergebnisse müssen immer unter Berücksichtigung aller anderen Daten aus einer Probe interpretiert werden. Die Interpretation muss von Personal durchgeführt werden, das mit dieser Art von Experimenten geschult und erfahren ist.

# <span id="page-12-1"></span>**Warenzeichen**

NucliSens® (bioMérieux), QIAamp®, RNeasy® (QIAGEN), ChargeSwitch® (Invitrogen), FAMTM (Life Technologies), DNAZap<sup>™</sup>, DNA Away<sup>™</sup>, RNAse Away<sup>™</sup>

Eingetragene Namen, Warenzeichen usw., die in diesem Dokument verwendet werden, auch wenn sie nicht ausdrücklich als solche gekennzeichnet sind, gelten nicht als rechtlich ungeschützt

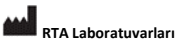

**Biyolojik Ürünler İlaç ve Makine San. Tic. A.Ş.** Plastikçiler Organize Sanayi Bölgesi Cumhuriyet Cad. No:3 41400 Gebze /Kocaeli /Türkei **Telefon**: +90 262 648 5300 Fax: +90 262 751 0677 E-mail[: rta@rtal abs.com.tr](mailto:rta@rtalabs.com.tr)  Web: www.rtal abs.com.tr RTA-Revisionsdatum/Revisionsnr.: 0

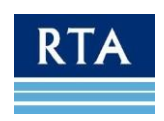

# <span id="page-13-0"></span>**Symbole**

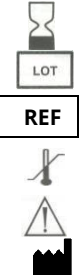

Verfallsdatum Chargen

**REF** Katalognummer

Temperaturbegrenzung

Vorsicht

Hersteller

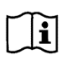

Konsultieren Sie die Gebrauchsanweisung oder konsultieren Sie die elektronische Gebrauchsanweisung

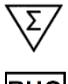

Enthält ausreichend für (n) Mengentests

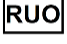

Nur für Forschungszwecke.

## **RTA LABORATUVARLARI BİYOLOJİK ÜRÜNLER İLAÇ VE MAKİNE SAN. TİC. A.Ş.** GEPOSB Cumhuriyet Cad. Nr:3 41400 Gebze / Kocaeli / Türkei

Tel: +90 262 648 5300 E-Mail[: rta@rtalabs.com.tr](mailto:rta@rtalabs.com.tr) Web[: www.rtalabs.com.tr](http://www.rtalabs.com.tr/)

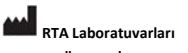

**Biyolojik Ürünler İlaç ve Makine San. Tic. A.Ş.** Plastikçiler Organize Sanayi Bölgesi Cumhuriyet Cad. No:3 41400 Gebze /Kocaeli /Türkei **Telefon**: +90 262 648 5300 Fax: +90 262 751 0677 E-mail[: rta@rtal abs.com.tr](mailto:rta@rtalabs.com.tr)  Web: www.rtal abs.com.tr RTA-Revisionsdatum/Revisionsnr.: 0

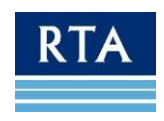